# **QGIS Application - Bug report #18062 floating point error in round function in Ubuntu**

*2018-02-08 03:07 PM - Michel Stuyts*

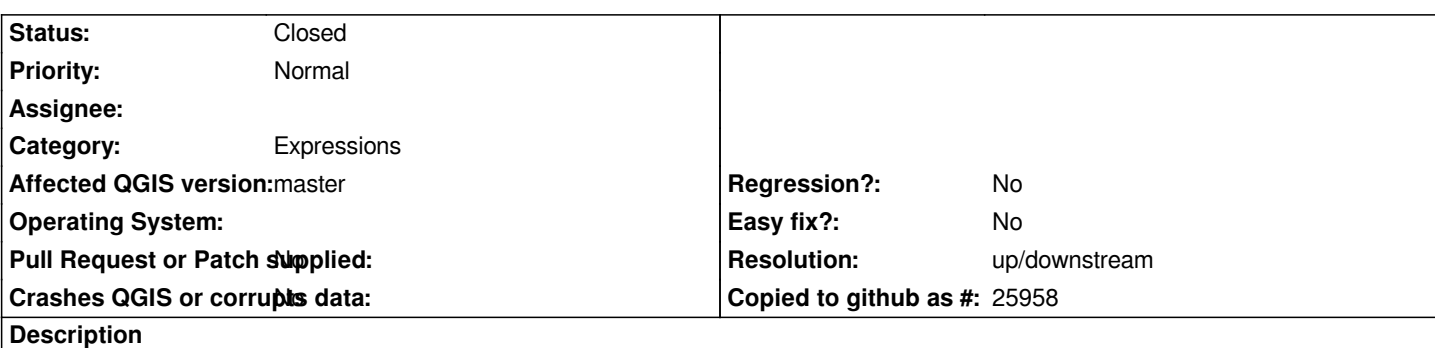

*The following procedure gives a floating point error in the results in Ubuntu Linux*

 *1. Open QGIS 2.99 in Ubuntu Linux 16.04 LTS*

- *2. Create a new shapefile for lines*
- *3. Start editing this shapefile and create a line*
- *4. Stop editing the shapefile and save the edits*
- *5. Go to the layer styling panel and select "Show labels for this layer"*
- *6. For "Label with" add round(123.456789,2) as value and click "Apply"*
- *7. The label now shows 123.459999999999*
- *8. Open attribute table*
- *9. Open field calculator*

 *10. Select Create new field, with output field type Real, output field length 10 and Precision 10 (that's the highest possible value). As a expression enter round(123.456789,2).*

- *11. The output preview says 123.459999999999*
- *12. The result in the table says 123.4600000000*

*On Windows 10, the result is always the correct 123.46.*

#### **History**

## **#1 - 2018-02-09 12:10 AM - Kory Roberts**

*Looks similar to these already reported bugs: #17861 #18007*

## **#2 - 2018-02-09 01:26 AM - Nyall Dawson**

*- Resolution set to up/downstream*

*- Status changed from Open to Closed*

*This is an issue with the underlying Qt 5.6 library, and is not something we can fix in QGIS (believe us, we tried HARD). The ONLY solution is to use a build with a newer version of Qt (5.7 and above are fine) - that may mean updating your distro.*

#### **#3 - 2018-02-12 10:33 AM - Michel Stuyts**

*Since I just want to show it as a label and don't want to calculate with it, for now I'll just use the following custom function in the Function Editor:*

*@qgsfunction(args='auto', group='Custom') def str\_round(value1, value2, feature, parent): return str(round(value1,value2))*

*This will show the correct result as a string.*